# Scratch  $m$  cro: bit  $v2$

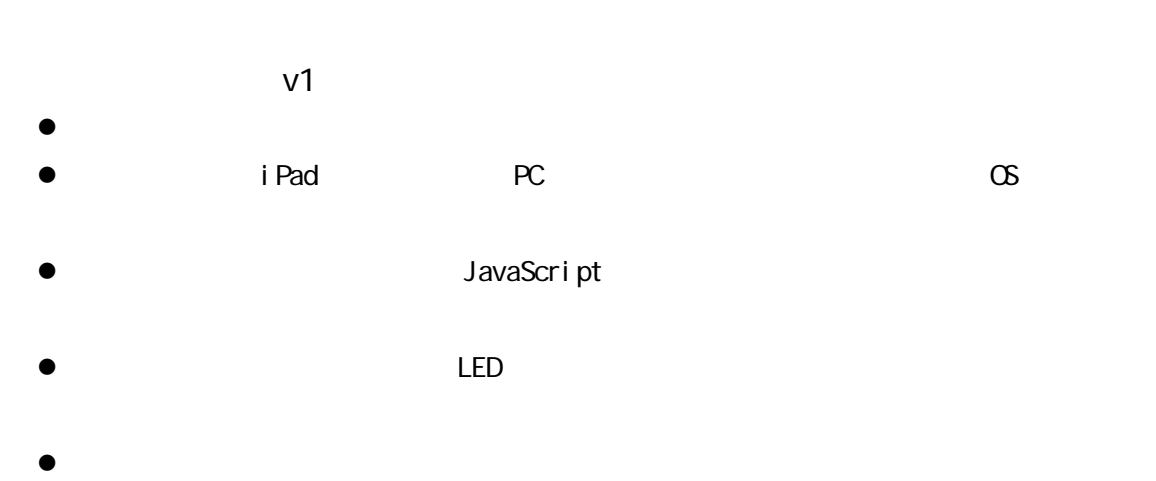

 $25$ 

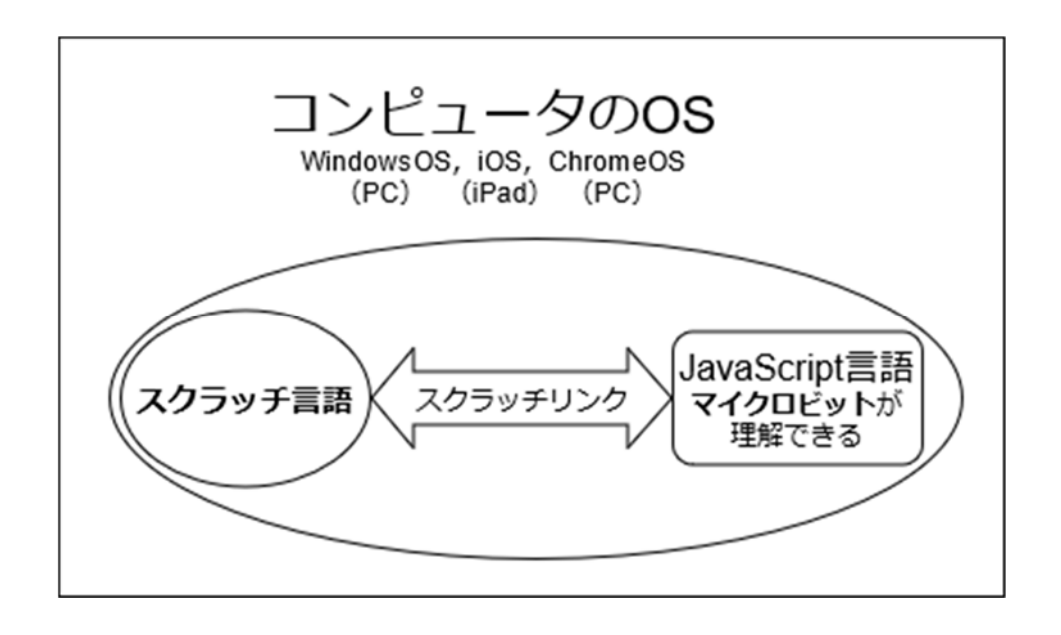

VV ndows with the control of the control of the control of the control of the control of the control of the control of the control of the control of the control of the control of the control of the control of the control o

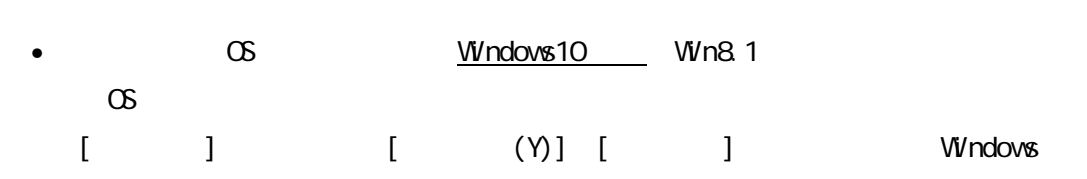

• Bluetooth 4.0

 $[$  ]  $]$  >  $[$   $]$   $]$   $]$   $[$   $B$  uetooth]  $[$   $(R)$  $\mathsf{B}\ \mathsf{uetooth}(\mathsf{R})$ ] [(R)][ ]  $LMP$ 

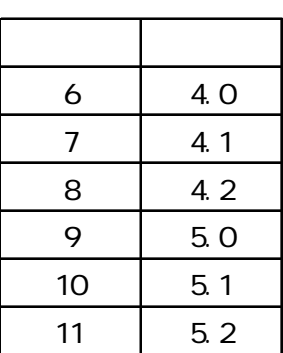

• WindowsOS

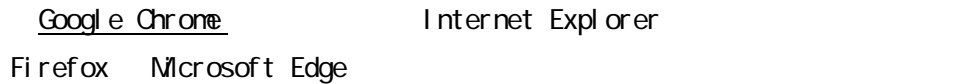

Scratch MOD Microbit More

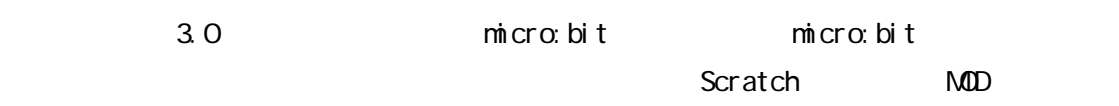

Michrobit More

### Scratch Link

1. Bluetooth

## Bluetooth とその他のデバイス

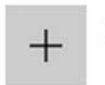

Bluetooth またはその他のデバイスを追加する

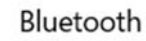

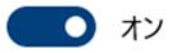

- () Bluetooth
- $( )$  Bluetooth

#### 2. Scratch Link

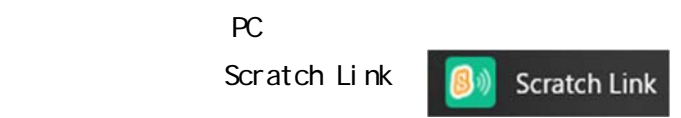

#### ScratchLink

https://scratch.mit.edu/microbit

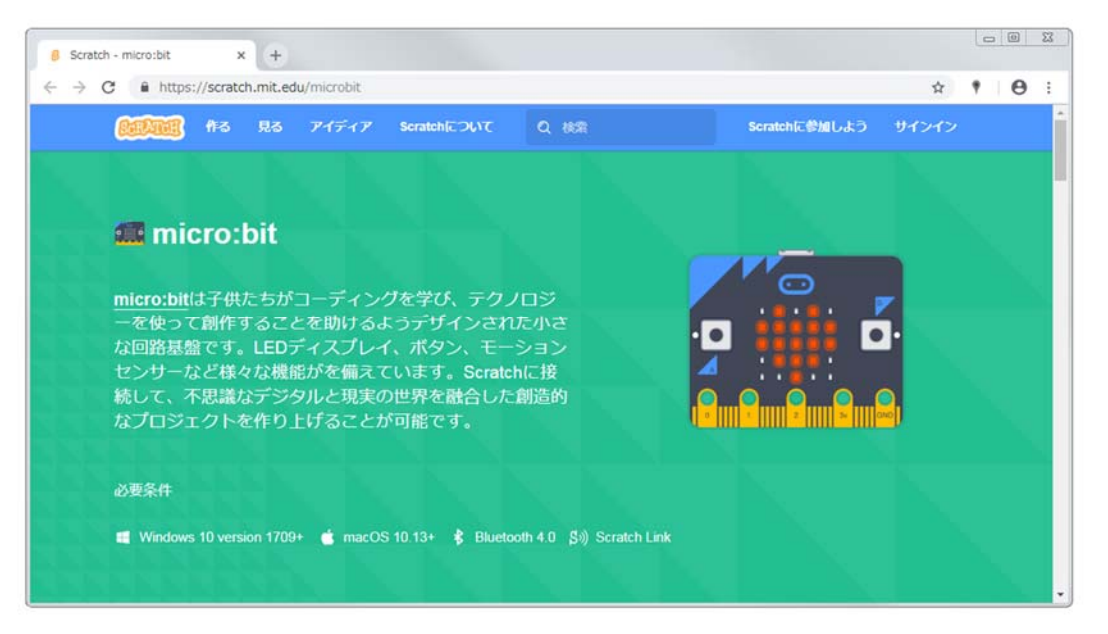

OS WindowsOS

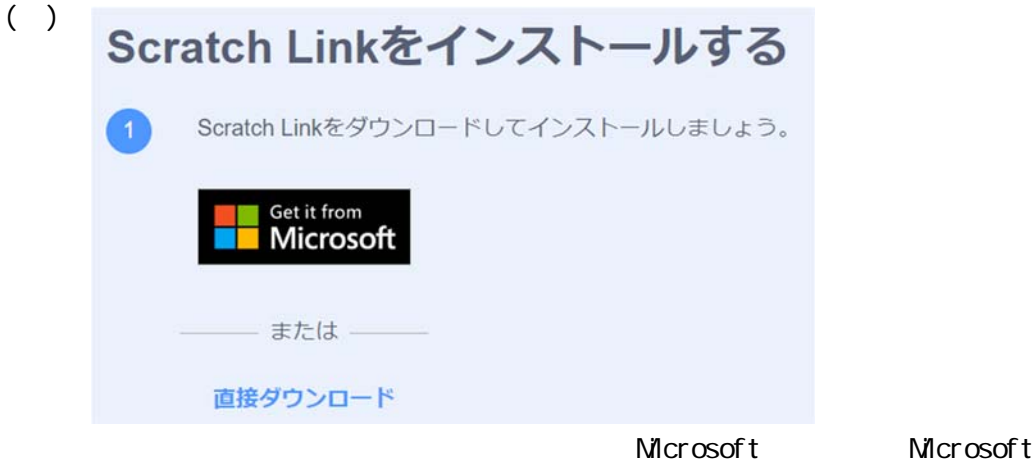

Store に保存することになります。今,「直接ダウンロード」をクリックする

() ScratchLinkSetup

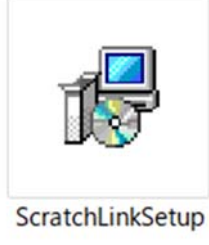

 $PC$  windows  $\sim$ 

() ScratchLinkSetup

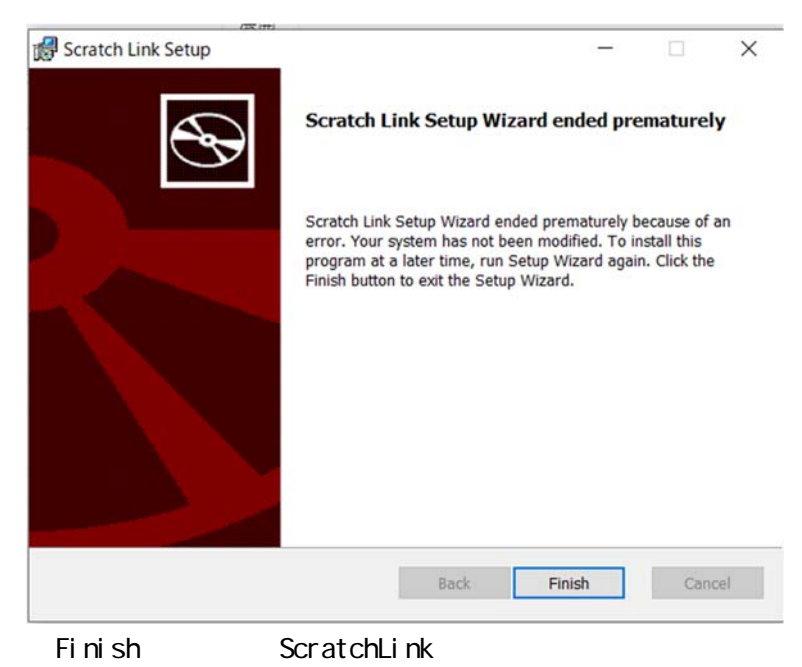

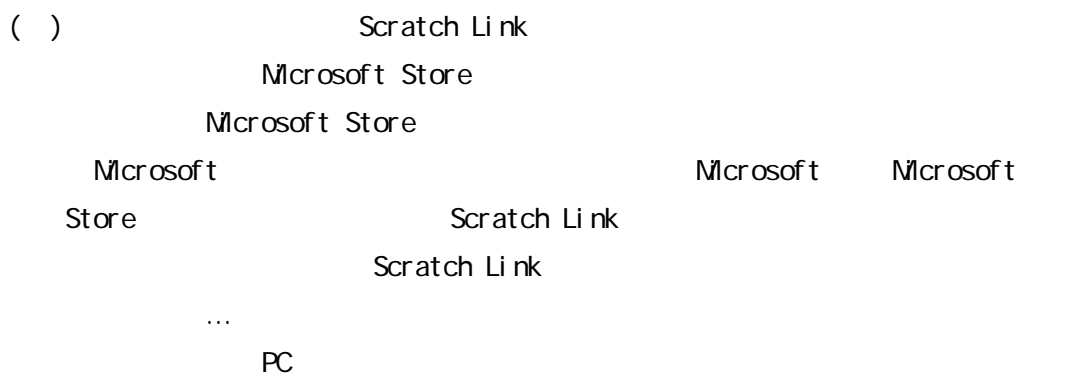

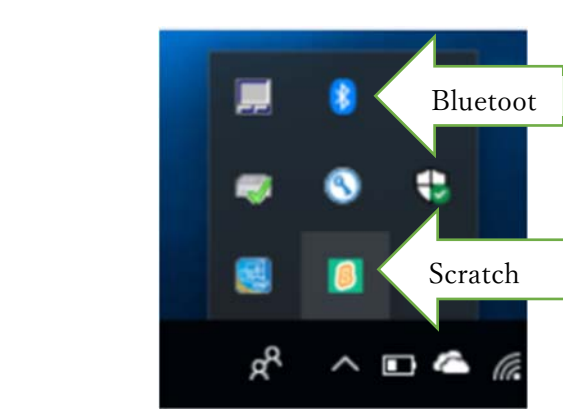

micro:bit USB PC

Bluetooth Scratch Link

 $\mathsf{LED}$ 

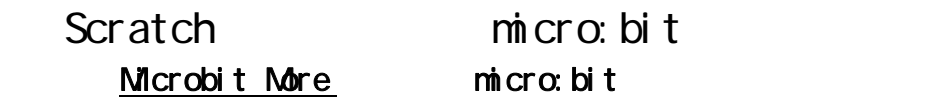

Microbit More **GoogleChrome** 

https://microbit-more.github.io/

https://microbit-more.github.io/index-ja.html

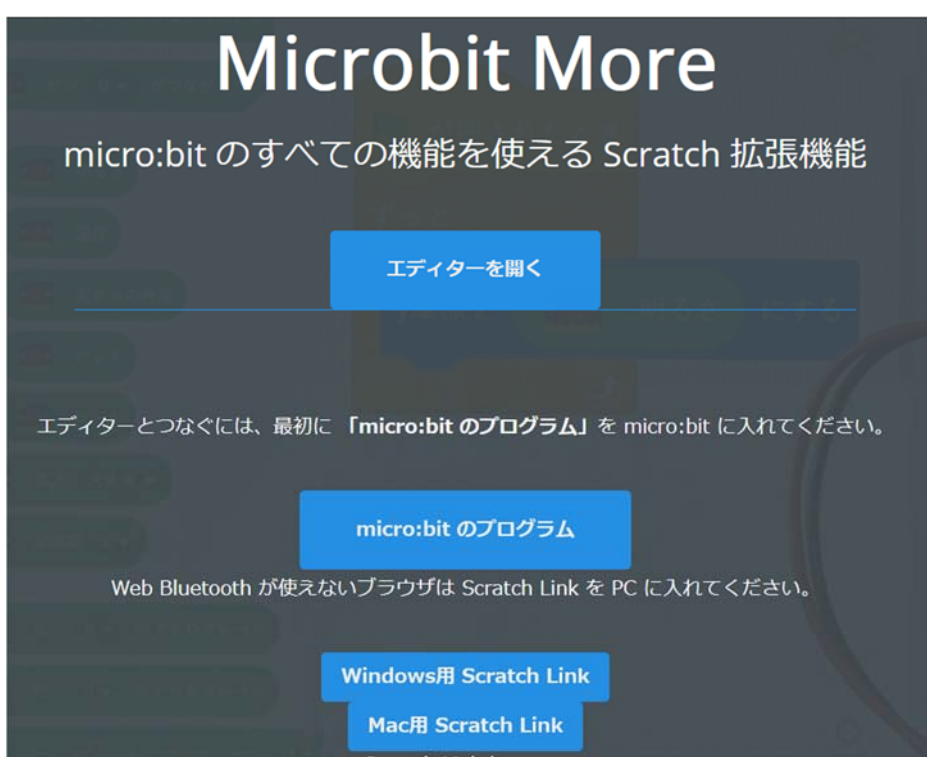

 $( )$ 

#### Scratch microbit more Microbit More v2 - Yengawa Lab 2010 Microbit More

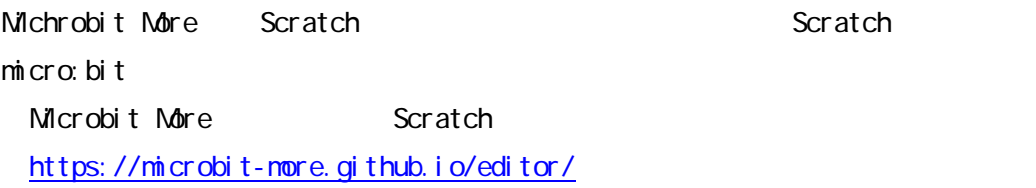

1.  $\blacksquare$ 

Scratch

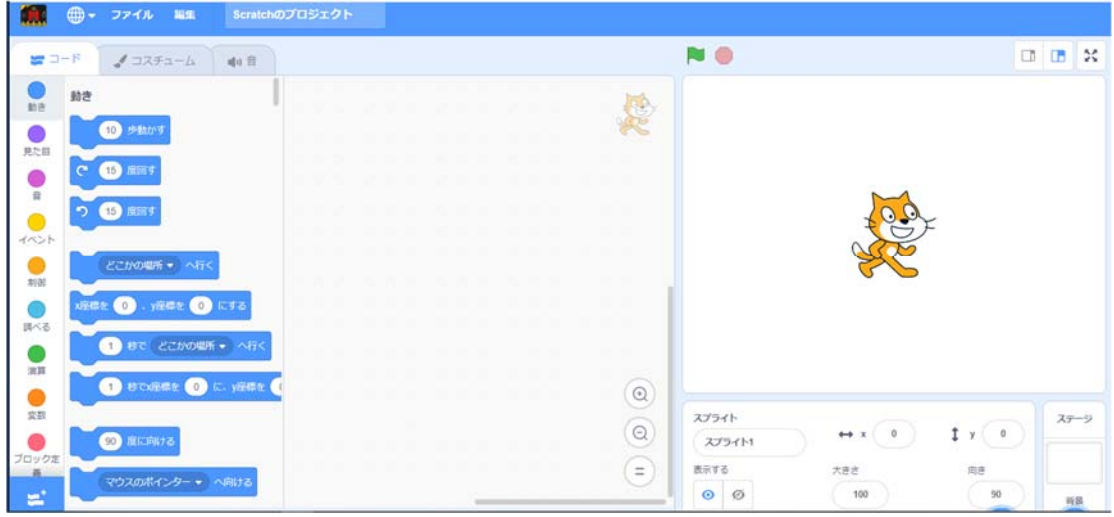

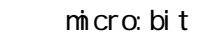

Microbit More

micro: bit

2. micro:bit

Micro: bit

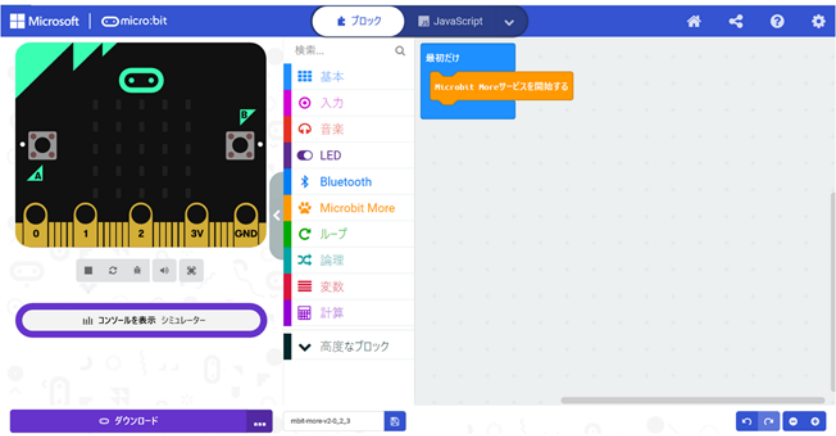

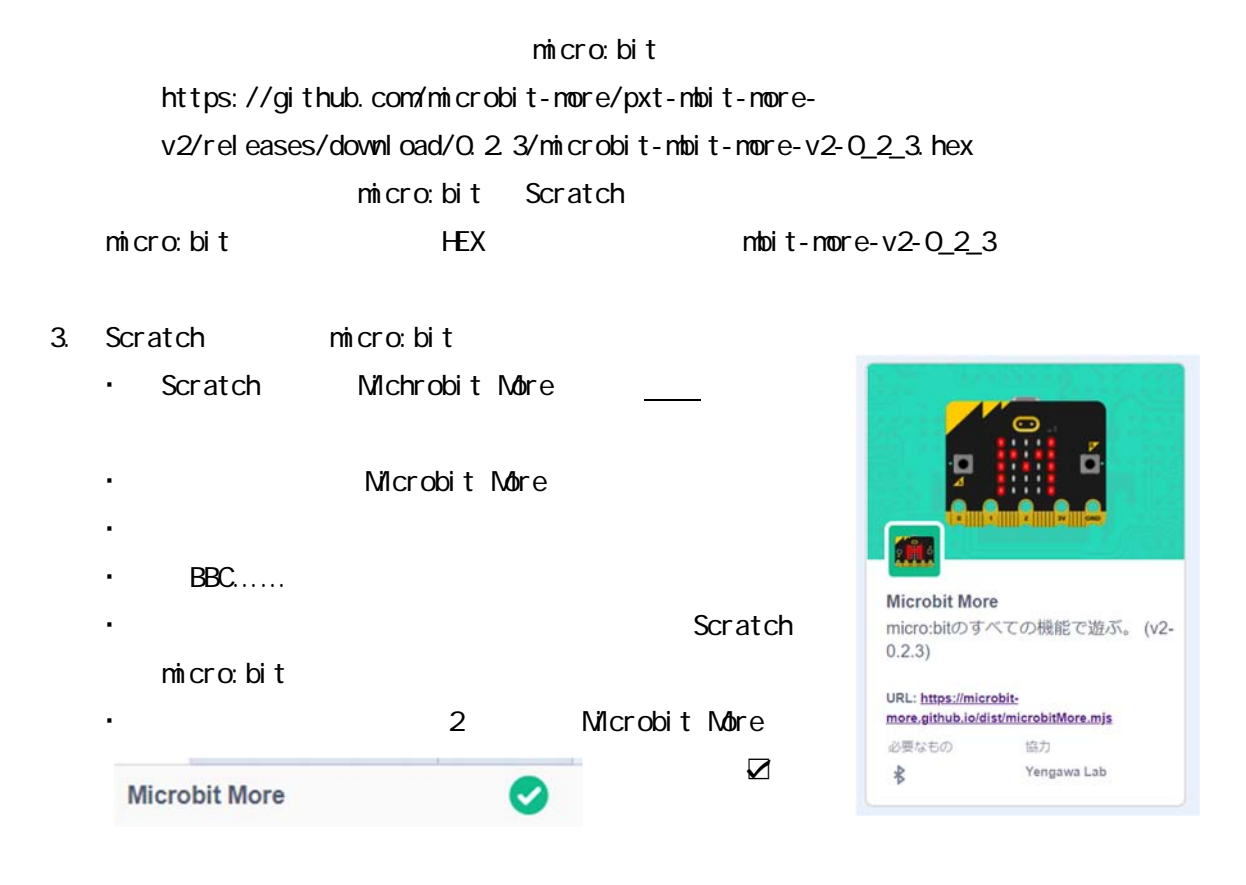

#### Microbit More

Microbit More

Microbit More

#### micro:bit PC Microbit More

### Scratch micro:bit

Microbit More  $m$ icro:bit  $\widehat{A}$ micro:bit PC

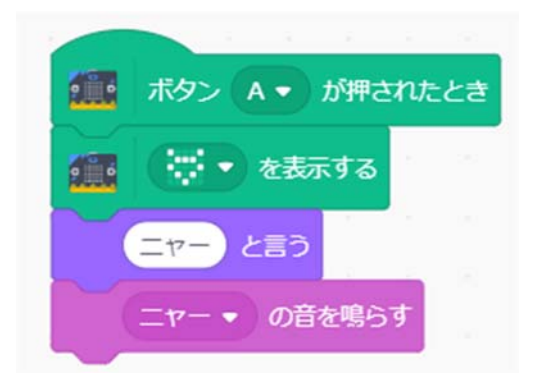